**photoshop Elements 2018 crack**

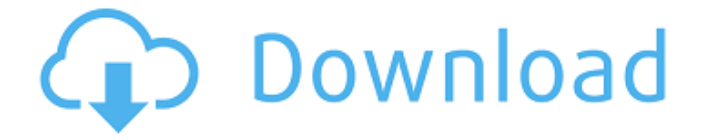

### **Download Photoshop Free 2018 Crack License Keygen**

2. \_\*\*Creating a new layer\*\*\_ To create a new layer, click the New Layer icon () at the bottom left of the Layers palette. A new blank layer appears at the bottom of the Layers palette. Figure 3-6 shows how the Layers palette looks before and after creating a new layer. \*\*Figure 3-6:\*\* A layer can contain multiple layers, each separated by a layer mask. Add a texture to the new layer to change the look of your layers and blend them into the background. Any pattern, graphic, or photo will do. Load the texture in the New Layer window shown in Figure 3-7. The color of the new layer is initially the gray color that is assigned to the layer. 3. \_\*\*Moving the new layer\*\*\_ To move the new layer, double-click in the Layers palette to activate the Move tool. After you're in the Move tool, drag the layer over to where you want to move it to. To reposition the new layer, drag it up or down in the Layers palette. Figure 3-8 shows how the new layer should be positioned. \*\*Figure 3-7:\*\* This window enables you to load a new layer pattern that you can use to modify your photos. \*\*Figure 3-8:\*\* To keep your work clean and simple, make sure your new layer doesn't accidentally include other layers from your previous photo. Understanding the Layers Palette After you add a new layer, you are given a chance to modify the look of the new layer. You can drag and drop the new layer's thumbnail to move it to any position in your canvas. You can resize it to make it more easily visible. To do so, hold down the Ctrl (Windows) or (Mac) key and click to select the image thumbnail. Then drag the image outside the window and resize it until it fills the screen (see Figure 3-9). This aspect of layer creation is easy to do.

After you've added a new layer, it looks like a ghost because the layer isn't selected. You can choose one of two things to do to change this: \* If you want to be able to see the contents of the layer beneath the new one without having a layer mask, you must select the new layer. To do this, click the layer thumbnail in the Layers palette. \* If you just want

#### **Download Photoshop Free 2018 Activator**

Work with vector graphics Photoshop Elements has an excellent vector editing feature. When you create an object or graphic in Photoshop Elements it starts with a basic black & white outline. As you add layers to your file, you can continuously add layers that are auto-outlined. Each layer automatically appears as a thin, continuous vector object. This means that the quality of the lines is extremely high. For example, all of the letters in this text are digital vector objects. It's easy to edit the "v" character's width and height, the font, the font's color, and the spacing between the words. You can also change the shape of the entire text object. You can align, reposition or rotate a vector object by using the panel directly above the layer selector. Vector objects are aligned, rotated or moved in much the same way as raster objects. However, they behave very differently when you edit them, and that's what makes them so incredible. Save for web Photoshop Elements has an excellent web editing feature. By using the Export for Web option, you can create an image-based web page. You can add a background image, create an image containing multiple objects, use all of the image's layers, and even add filters to your image. You can also use the Export for Web feature to create a layered.psd file that you can open in Photoshop Elements or Photoshop. This allows you to edit the image and save it from Photoshop Elements. Text and type Photoshop Elements is a great tool for creating, editing and customizing text and type. The most obvious features are the typography features (fonts, colors, etc.), but you can also edit the spacing, arrange text in rows, rows and columns, and even merge or split text objects. You can even create and edit motion effects or special characters like arrows and triangles. You can even make your own special character using the Scratch tool (or use one of the other character editors that are built into Photoshop Elements). Creating a special character Create custom characters The Scratch tool is the easiest way to create a custom character in Photoshop Elements. You can create a special character, symbol, logo or any other custom image using any image-editing tool in Photoshop Elements. Open the Scratch tool and choose a basic or custom character from the tool bar. Go to the Control tab and choose whether the character is 100% transparent or 05a79cecff

# **Download Photoshop Free 2018 Crack+ With Keygen For PC**

Click here for additional data file.

## **What's New In Download Photoshop Free 2018?**

Chiropractor is no Doctor: the case of the Mexican influenza of 1918. On April 24, 1918, the Mexican Ministry of War issued a decree forbidding travel to the United States. Mexican nationals who left Mexico in 1918 were forbidden to return to Mexico without a passport. In July 1920, based on the declaration of a state of health emergency in Mexico, the U.S. Office of the Chief Immigration Officer granted passports to the majority of Mexicans on the list of those who had crossed the border in October, November, or December 1917. The War Ministry resumed the prohibition to travel to the United States on September 1, 1918, and October 10, 1918, recognizing the country as in a state of war. Our objective was to describe the case of a Mexican child afflicted with Spanish influenza who entered the United States on October 1, 1918, and never returned to Mexico. We reviewed the clinical data, the treatment, and the record of the child's mother in Mexico. We have also reviewed the documents of the Mexican War Ministry. The history of the Mexican influenza of 1918 is extremely complicated. The information collected by the Mexico City Government was lost at the end of the century. The Mexico City Government issued the regulations that were considered the main cause of the epidemic of influenza. However, before the 1920s, no epidemiological data was able to explain the causes of the initial outbreak of epidemic. Mexico City did not have any method of recording influenza cases in public health centers, and the influenza epidemic spread through a city with a population of 10 million people in the context of a war and rearguard movements. This was the moment when the influenza epidemic became an epidemic of international proportions. Mexico City's document on the Mexican influenza of 1918 was a pioneer in the scientific and social study of the influenza of 1918. The text of the regulation is available for rereading and use of historians in Mexico and the United States.Make Your Way Home (horse) Make Your Way Home (foaled February 9, 2003) is an American Thoroughbred racehorse. Background Owner/breeder Arthur D. Stronach purchased Make Your Way Home from Mack Veitch and transferred him to the Shadai Stallion Station in Myakka, Florida. Trained by Rick Violette, Make Your Way Home raced four times between 2004 and 2005, winning three. Racing career 2004: two-year-old season Make Your Way Home competed as a two-year-old in 2004

# **System Requirements For Download Photoshop Free 2018:**

Minimum system requirements for Starbound. OS: Windows XP/Vista/7/8/10 (32-bit & 64-bit versions are supported) Processor: 2.0GHz Dual Core or better CPU Memory: 2GB RAM Graphics: 1GB of VRAM and 2GB graphics memory. ATI cards support up to 8GB of VRAM, Nvidia cards up to 4GB. A Geforce 460 or better GPU is recommended, Geforce 420 or better is recommended for the

Related links:

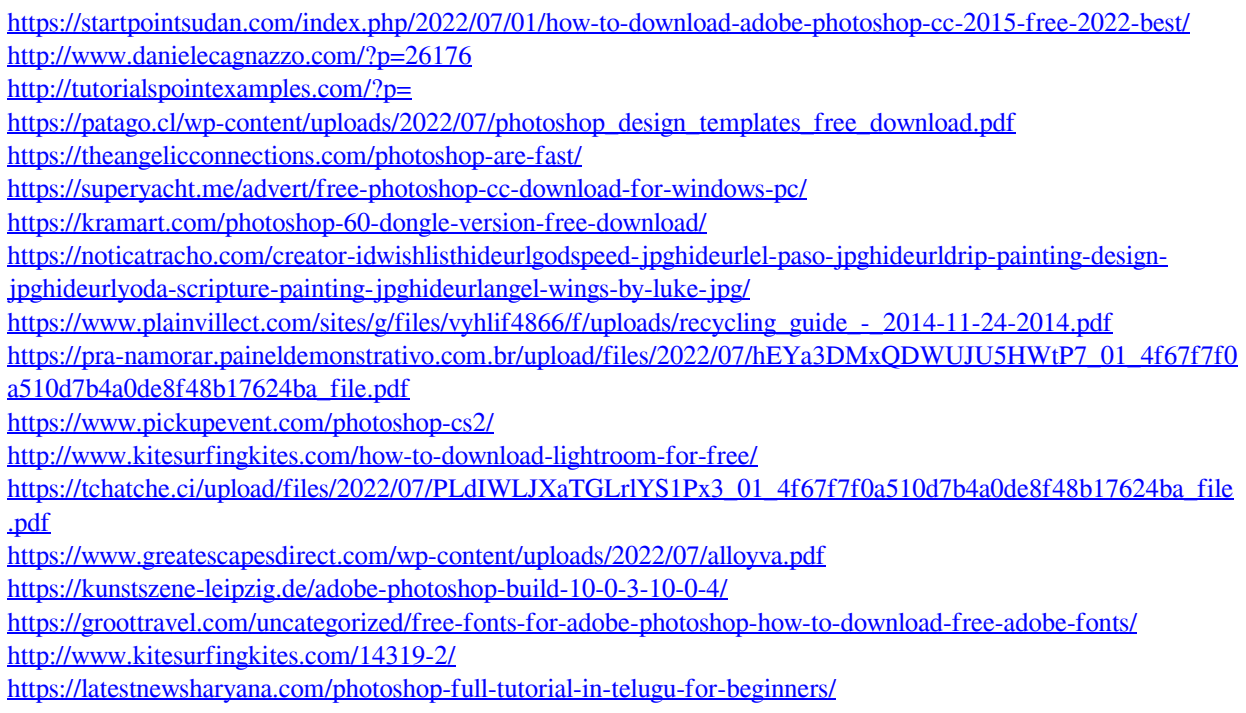

[https://www.skiplace.it/wp-content/uploads/2022/07/download\\_photoshop\\_for\\_windows\\_10\\_gratis.pdf](https://www.skiplace.it/wp-content/uploads/2022/07/download_photoshop_for_windows_10_gratis.pdf) <http://www.b3llaphotographyblog.com/photoshop-cs3-download/>